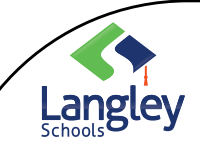

## Microsoft Teams

Channels: What are they and how to use them…

## OVERVIEW

A TEAM is a group of people gathered together to get something done. In this situation your CLASSES are your TEAMS. CHANNELS can be used divide/organize your TEAM, (aka CLASSES). Channels are used as subgroups for different topics that you decide to teach within your class or for groups of students to work together. Inside a channel you can chat as a group, host video discussions and store files on that topic.

\* Check [out Learning Microsoft Teams for Educati](https://www.linkedin.com/learning/learning-microsoft-teams-for-education/welcome)on, Section 2, Learning Channels, Tabs and Connectors.

## CHANNEL TYPES

*1.* GENERAL CHANNEL: (This channel is set by the program and can't be removed). This type of CHANNEL, as the name implies, is used to discuss general topics related to the Team's purpose – here you may include chats and files that are not specific to any given topic or project.

*Recommend use:*

- Use the General Channel to post things like office hours/class hours for the week or maybe general information about the class that to be shared with parents/guardians. The Class Notebook, Assignments and Quizzes are generated and monitored in this channel.
- *2.* STANDARD CHANNELS: These Channels are created by you and can be dedicated to specific topics and/or projects. It's an efficient way to bundle all related materials into one location.

*Recommended use*:

• A class exploring the Kinetic Molecular Theory would work in a channel dedicated to this concept. Housed in the Kinetic Molecular Theory Channel would be all the relevant chats and files associated with this topic.

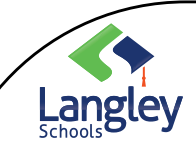

## **Microsoft Teams**

Channels: What are they and how to use them…

*3.* HIDDEN CHANNELS: A convenient way to clean up your desktop without losing access to the chats associated with a topic/project.

*Recommended use:*

- As a class moves on from a topic/project, the associated *Standard* Channel can be 'Hidden'. This allows students to easily see and access the next topic/project. Essentially you are cleaning up the "noise" associated with the Team.
- *4.* PRIVATE CHANNELS: Private channels set up by the teacher create focused spaces for collaboration within a Team. Only the invited Team members of the private channel can access the chats and files within that channel.

*Recommended uses:*

- A space for Job Share teachers to communicate, meet virtually and store/share files.
- During a project in which a class is divided into separate teams/groups, a private channel could be established to allow each team/group to function within, (chat and store information), in a space accessible only to them and the teacher.

Check out these resources for how to set up and organize Channels within your Team:

- Print: MS Offi[ce, Create a Channel in Team](https://support.office.com/en-us/article/create-a-channel-in-teams-fda0b75e-5b90-4fb8-8857-7e102b014525)s
- Video: Lynda.co[m: Learning Microsoft Teams for Educati](https://www.linkedin.com/learning/learning-microsoft-teams-for-education/welcome)on